## **Editing Personal Information in the E-Portfolio Template with FrontPage**

If you understand HTML, how to manipulate HTML through a text editor, or another Web authoring program you can change the E-Portfolio template code to match your own vision for your Electronic Portfolio.

If you are new to the world of Web design you can still edit some of the information and design elements in your Electronic Portfolio. These changes will have to be done through Microsoft FrontPage.

FrontPage should be available in most of the CAHS computer labs. To check if your computer has FrontPage:

- Select the Start button
- Select the "Programs" sub-menu and look for Microsoft Office and then **FrontPage**

Once you have found a computer that has FrontPage take the following steps to access and edit your E-Portfolio.

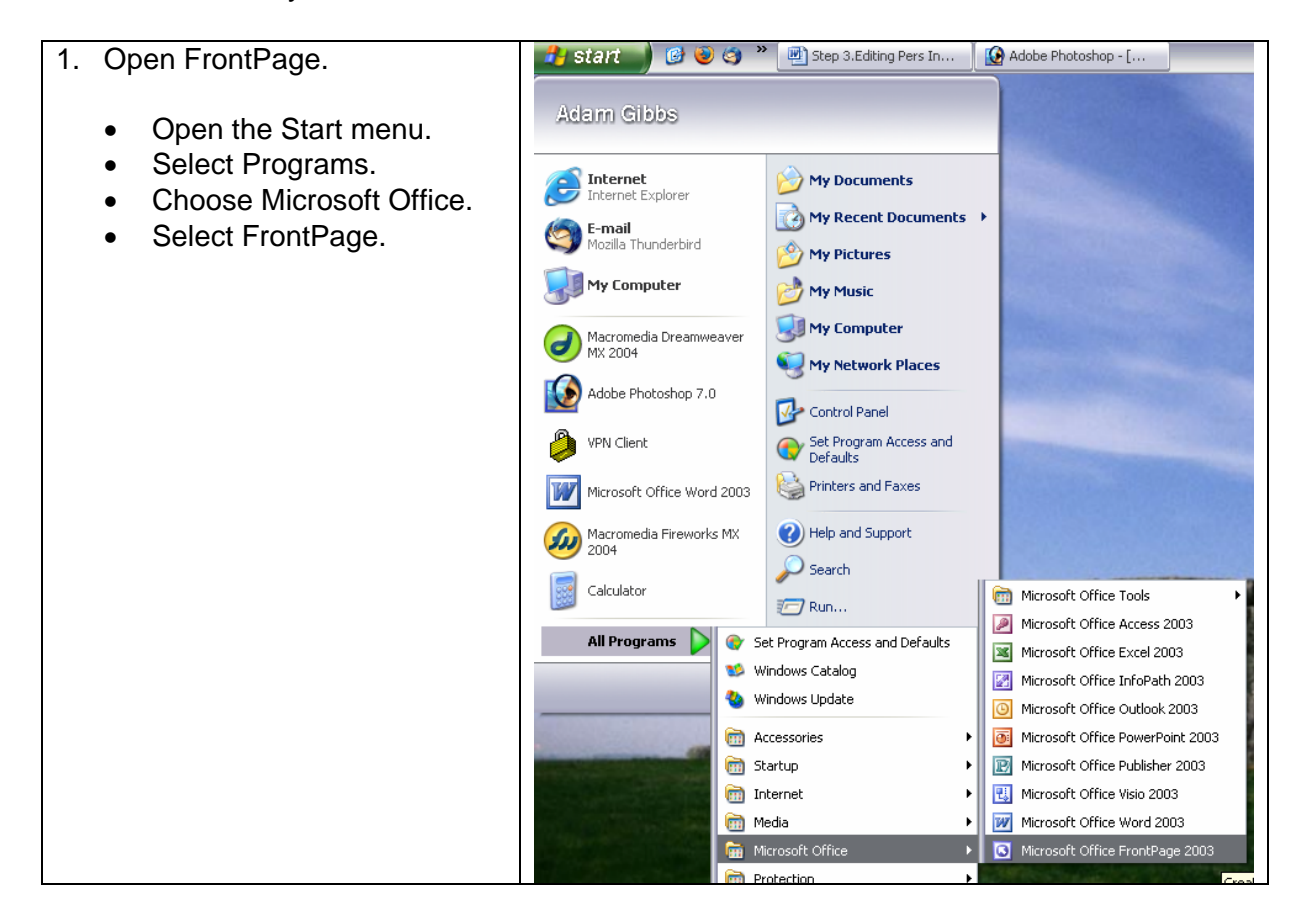

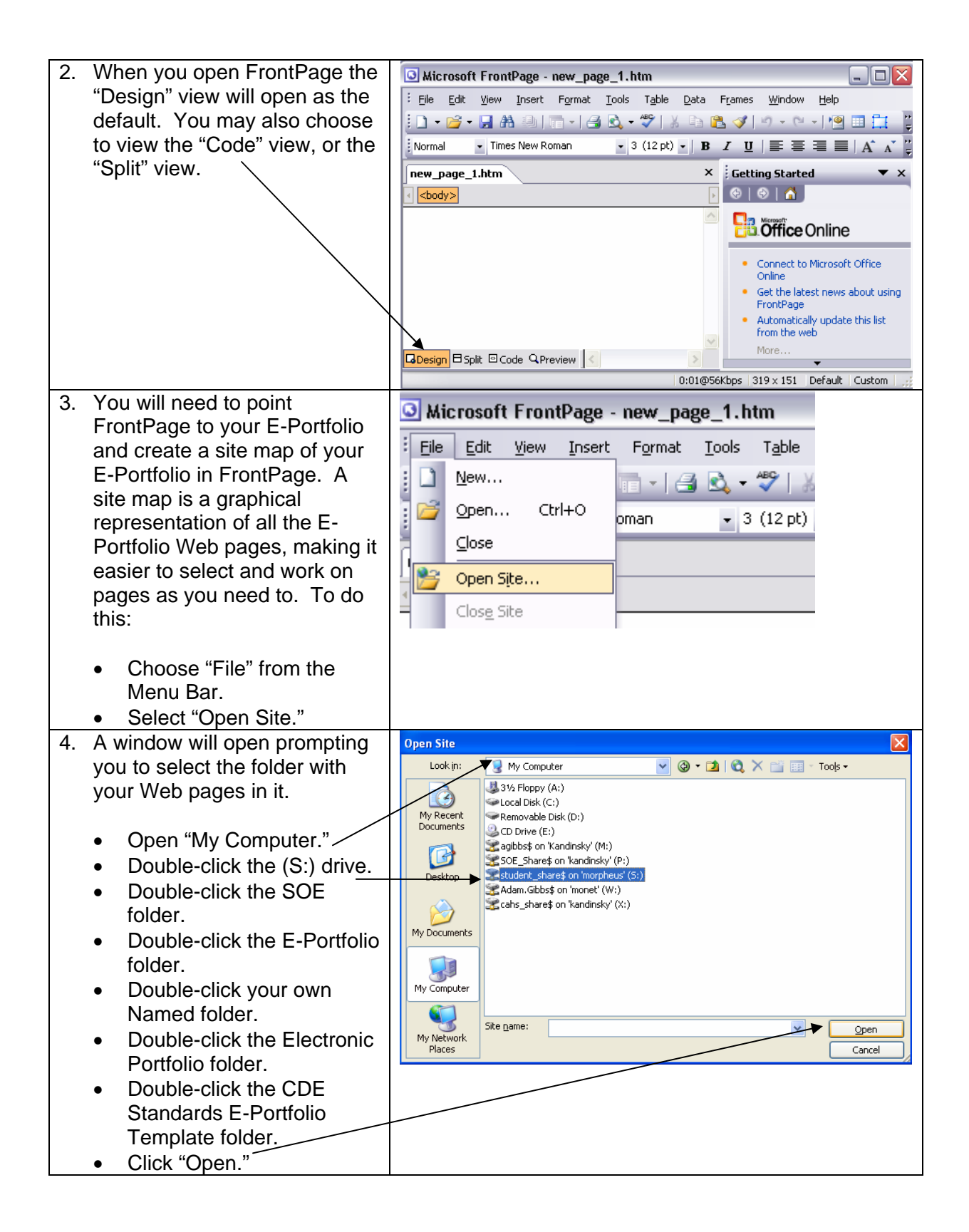

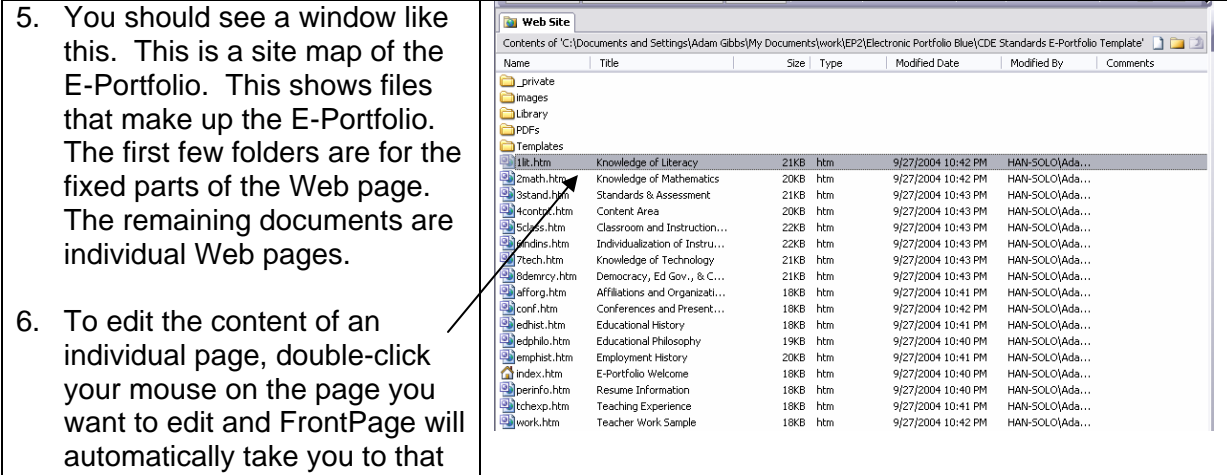

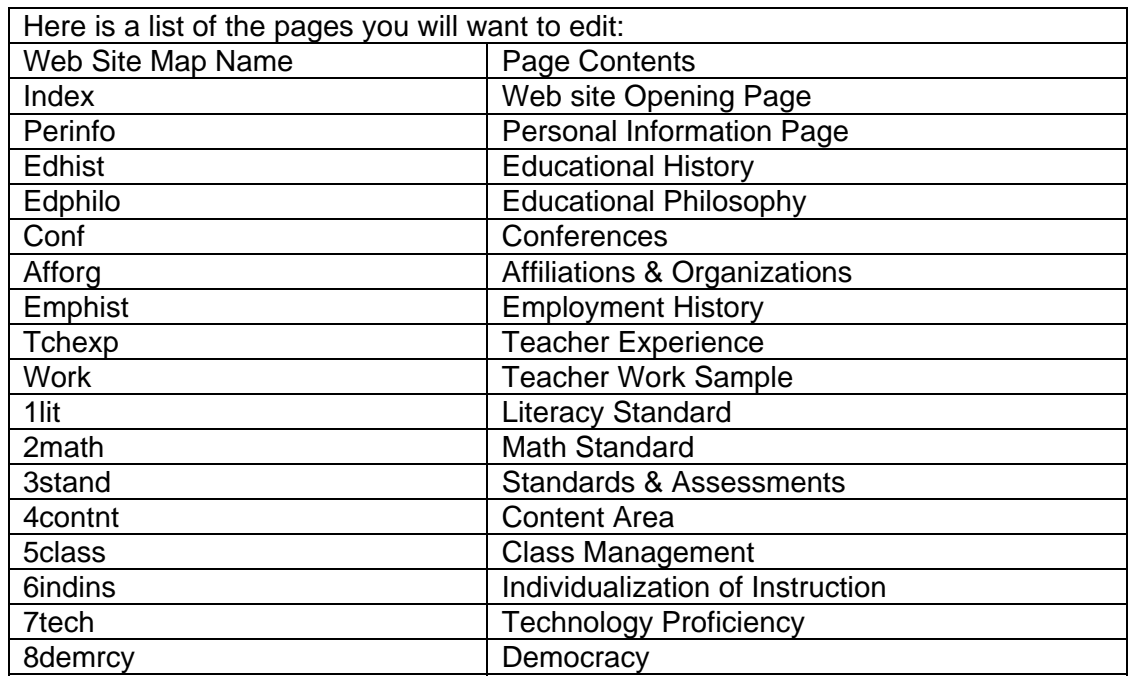

page.

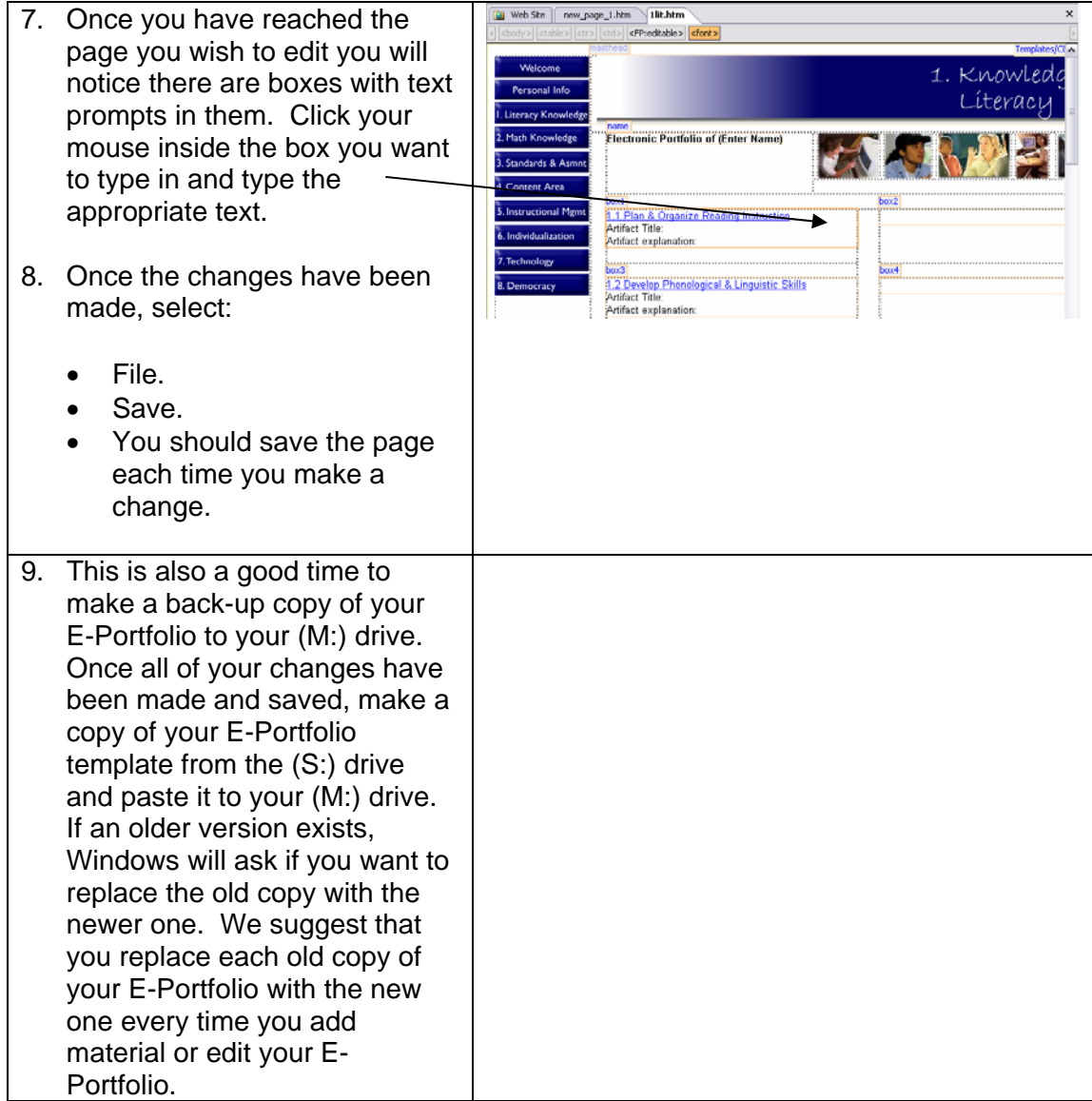